Februari 2017

# BRAF Pyro® Plug-in Snabbstartsguide

För installering och användning med PyroMark® Q24-instrument och Pyromark Q24 programvaruversion 2.0

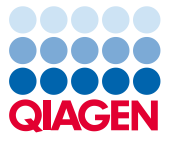

#### Om BRAF Pyro Plug-in

BRAF Pyro Plug-in paketet innehåller följande:

- *BRAF Pyro Plug-in Snabbstartsguide*
- Två installationsfiler
- Referensrapport för funktionsverifiering av BRAF Pyro Plug-in

Obs: BRAF Pyro Plug-in är endast avsett att användas i kombination med de BRAF Pyro-kit som är indikerade för de applikationer som beskrivs i BRAF Pyro-kittens respektive handböcker.

#### Installering av BRAF Pyro Plug-in

Viktigt: BRAF Pyro Plug-in måste installeras på PyroMark Q24-instrument med PyroMark Q24 programvaruversion 2.0.

- 1. Stäng programmet Pyromark Q24 2.0 om det är öppet.
- 2. Öppna \*.zip-installationsfilen och extrahera filerna.
- 3. Dubbelklicka på filen setup.exe.
- 4. Följ instruktionerna i de dialogrutor som visas.
- 5. Starta programmet Pyromark Q24 2.0. BRAF Pyro Plug-in-rapporten syns nu under "AQ Add On Reports/BRAF" (AQ-tilläggsrapporter/BRAF) i menyn "Reports" (rapporter) i AQ-läge.
- 6. Verifiera Plug-in-funktion (se "Verifiera Plug-in-funktion" nedan").

# Verifiera BRAF Pyro Plug-in-funktion

Viktigt: Verifieringen bör utföras varje gång ny programvara installeras eller uppgraderas på datorn.

Följande steg beskriver hur man verifierar att programvaran fungerar korrekt och inte har påverkats av några förändringar på datorn.

- 1. Öppna BRAF Example run (BRAF exempelkörning) under "Shortcuts/Example Files/PyroMark Runs/BRAF" (genvägar/exempelfiler/PyroMark-körningar/BRAF) i snabbmenyn.
- 2. Gör en "BRAF"-analys för alla brunnar såsom beskrivs i "Analysera en PyroMark Q24 körning" nedan.
- 3. Jämför resultaten med referensrapporten. Om resultaten är identiska är korrekt funktion av BRAF Plug-in bekräftad.

### Analysera en PyroMark Q24-körning

Viktigt: Plug-in-programmet kommer att rapportera den mutation (tabell 1) som stämmer bäst överens med det observerade pyrogrammet.

Viktiat: Vissa mutationer i kodon 600 samt kodon 469-469 kommer eventuellt inte särskiljas exakt vid mutationsnivåer under 10 %.

Följande steg beskriver mutationsanalysen av en avslutad BRAF-körning med BRAF Pyro Plug-in.

1. Sätt i USB-minnet (med den behandlade körfilen) i datorns USB-port.

- 2. Flytta körfilen från USB-minnet till önskad plats på datorn med hjälp av Windows® Explorer (utforskaren).
- 3. Öppna körfilen i AQ-läget i programmet PyroMark Q24 genom att antingen välja "Open" (öppna) i menyn "File" (arkiv) eller genom att dubbelklicka på filen (<sup>1</sup>) i snabbmenyn.
- 4. Välj "AQ Add On Reports/BRAF" i menyn "Reports" (figur 1).

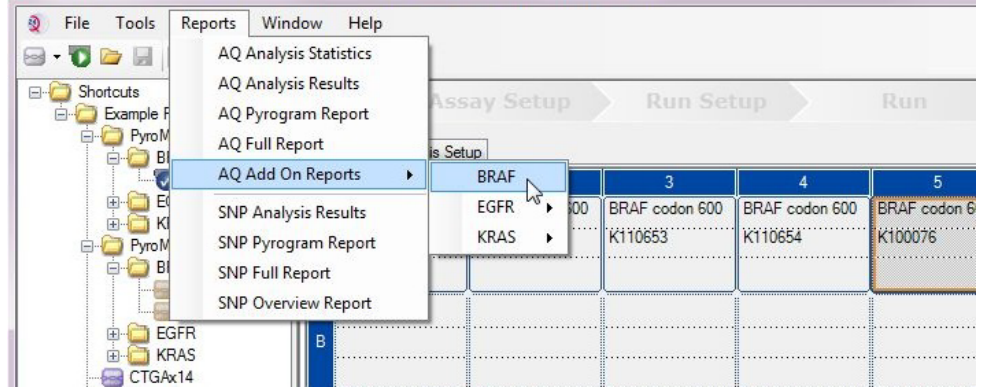

Figur 1. Mutationsanalys av en avslutad BRAF-körning med BRAF Pyro Plug-in.

5. Brunnarna analyseras automatiskt vad gäller alla mutationer som anges i tabell 1. Resultaten av analysen för både BRAF-kodon 600 och BRAF-kodon 464–469 visas i en översiktstabell (figur 2), följt av detaljerade resultat som innefattar Pyrogram® och analyskvalitet.

| Nukleinsyra-<br>substitution | Aminosyra-<br>substitution | LOB (%-enheter) | LOD (%-enheter)        | COSMIC ID* (V70) |
|------------------------------|----------------------------|-----------------|------------------------|------------------|
| BRAF kodon 600               |                            |                 |                        |                  |
| 1799T > A                    | <b>V600E</b>               | 0,4             | 2,4                    | 476              |
| 1799T <sub>5</sub> G         | <b>V600G</b>               | 0,1             | $2,1(5)^+$             | 6137             |
| 1799T>C                      | <b>V600A</b>               | 0,2             | $2,2$ (7) <sup>t</sup> | 18443            |
| 1798G>A                      | <b>V600M</b>               | 0,4             | 2,4                    | 1130             |
| 1799_1800TG>AA               | V600Ecomplex               | 0,4             | 2,4                    | 475              |
| 1799 1800TG>AT               | <b>V600D</b>               | 2,3             | 4,3                    | 477              |
| 1798 1799GT>AA               | <b>V600K</b>               | 0,1             | 2,1                    | 473              |
| 1798 1799GT>AG               | <b>V600R</b>               | 0,2             | 2,2                    | 474              |
| <b>BRAF kodon 464-469</b>    |                            |                 |                        |                  |
| 1406G>A                      | G469E                      | 1,1             | 3,1                    | 461              |
| 1406G>C                      | G469A                      | 1,2             | 3,8                    | 460              |
| 1406G>T                      | G469V                      | 1,1             | 3,1                    | 459              |
| 1405_1406GG>TC               | G469S                      | 1,5             | 3,5                    | 458              |
| 1397G>A                      | G466E                      | 4,1             | 8,6                    | 453              |
| 1397G>T                      | G466V                      | 1,3             | 3,3                    | 451              |
| 1391G>A                      | G464E                      | 1,3             | 3,4                    | 449              |
| 1391G>T                      | G464V                      | 0,3             | 2,3                    | 450              |

Tabell 1. Mutationer som analyserats av BRAF Pyro Plug-in

\* Från Catalogue of Somatic Mutations in Cancer (katalog över somatiska mutationer i cancer) som finns tillgänglig på Sanger Institutes hemsida på adressen www.sanger.ac.uk/genetics/CGP/cosmic/.

† Lägsta mutationsfrekvens i ett prov som resulterade i en uppmätt frekvens ≥LOD.

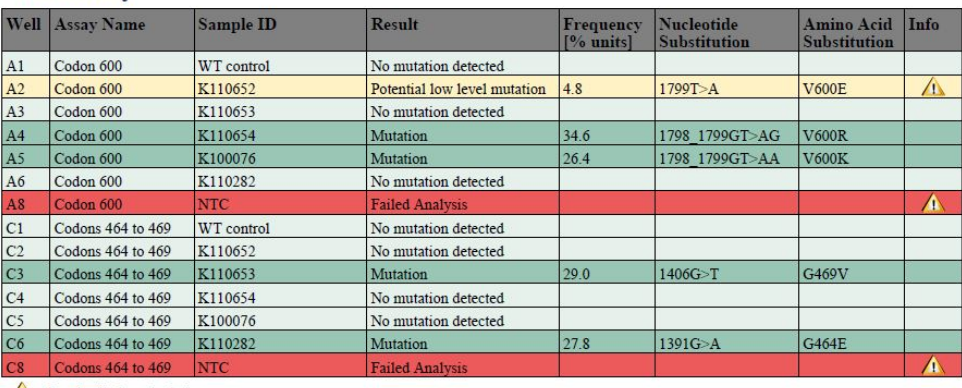

#### **Summary**

See detailed results below.

NOTE: The result must be validated by comparing the observed peaks with the expected peak heights displayed as grey bars. For further information about data evaluation and result interpretation please refer to the handbook.

Figur 2. Exempel på en resultatsammanfattning från en BRAF Pyro Plug-in-analys.

# Tolkning av resultat och detektion av lågfrekventa mutationer

Vi rekommenderar att ett vildtyprov inkluderas i varje körning, för jämförelse och som kontroll för bakgrundsnivåer.

Viktigt: En kvalitetsbedömning med resultatet "Check" (kontrollera) eller "Failed" (misslyckad) kan orsakas av ett oväntat mönster av toppar. Detta kan indikera en oväntad mutation som inte analyseras av Plug-in-rapporten. Dessa prover bör analyseras manuellt med programvaran PyroMark Q24 där hänsyn ska tas till att de kan innehålla oväntade mutationer. För mer information, se lämplig BRAF Pyro Kit-handbok.

Viktigt: Pyrogrammet bör alltid jämföras med histogrammet, vilket visas i de detaljerade resultaten från Plug-in-rapporten och som även kan ses i programmet Pyromark Q24 genom att högerklicka i pyrogramfönstret. Pyrogrammet bör undersökas för att se om det innehåller oväntade toppar. Om de uppmätta topparna inte stämmer överens med höjden på histogramstaplarna och inte kan förklaras av sällsynta eller oväntade mutationer är resultatet inte en grund för bedömning av mutationsstatus. Vi rekommenderar att provet körs om.

Viktigt: Prover med en rapporterad potentiell lågfrekvent mutation (frekvensintervall från LOD till LOD +3 %-enheter) bör köras om i duplikat tillsammans med ett prov med ometylerat kontroll-DNA. En varning kommer att utfärdas i sådant fall. Provet bör endast anses vara positivt för mutationen om båda duplikaten bekräftar resultatet av den ursprungliga analysen och märkbart skiljer sig från normalkontrollen. Annars ska provet bedömas som vildtyp.

Viktigt: För närmre undersökning av prover med en rapporterad potentiell lågfrekvent mutation rekommenderar vi att provet även analysera manuellt i programmet PyroMark Q24, t.ex. för att jämföras med mutationsfrekvensen i kontrollprovet (se motsvarande protokoll för mer information). En uppmätt frekvens som ligger över LOB i kontrollprovet indikerar en ovanligt hög bakgrundsnivå i motsvarande körning, vilket kan påverka allelkvantifiering, särskilt för lågfrekventa mutationer. I detta fall är rapporterade potentiella lågfrekventa mutationer inte en bedömningsgrund för mutationsstatus och det rekommenderas att man kör om prover med en potentiell lågfrekvent mutation.

Uppdaterad licensinformation och produktspecifika friskrivningsklausuler finns i handboken eller bruksanvisningen för respektive QIAGEN®-kit. Handböcker och bruksanvisningar för QIAGEN-kit finns tillgängliga på www.qiagen.com eller kan beställas från QIAGEN:s tekniska support eller från din lokala återförsäljare.

Varumärken: QIAGEN®, Sample to Insight®, Pyro®, Pyrogram®, PyroMark® (QIAGEN-gruppen); Windows® (Microsoft Corporation). 1106188 02/2017 © 2017 QIAGEN, med ensamrätt. PROM-8090-003-

Beställning www.giagen.com/contact | Teknisk support support.giagen.com | Webbplats www.giagen.com